変更についてはすべてぜんせきweb (http:/zensekiweb.com/)の「アカウント情報」 からの変更になります。

【登録変更方法】

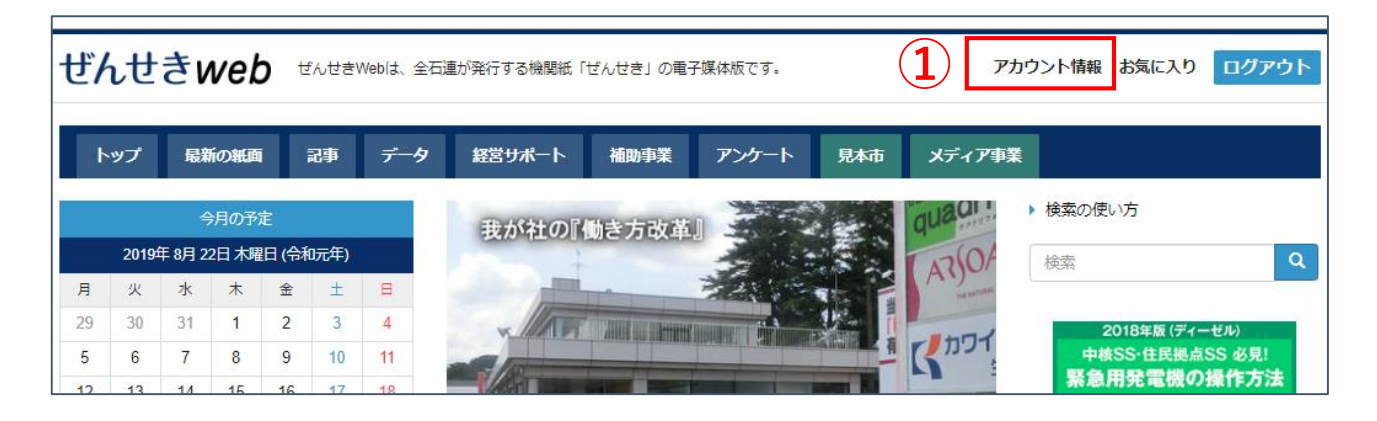

①ぜんせきweb右上のアカウント情報をクリックする。

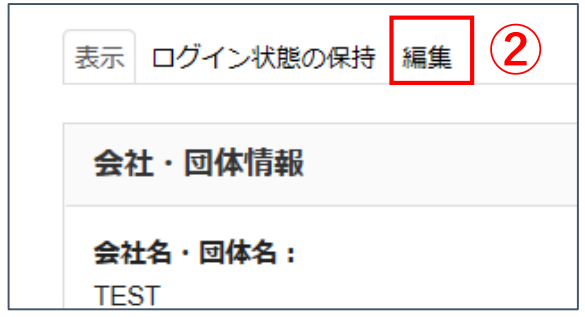

②編集のタブをクリックする。

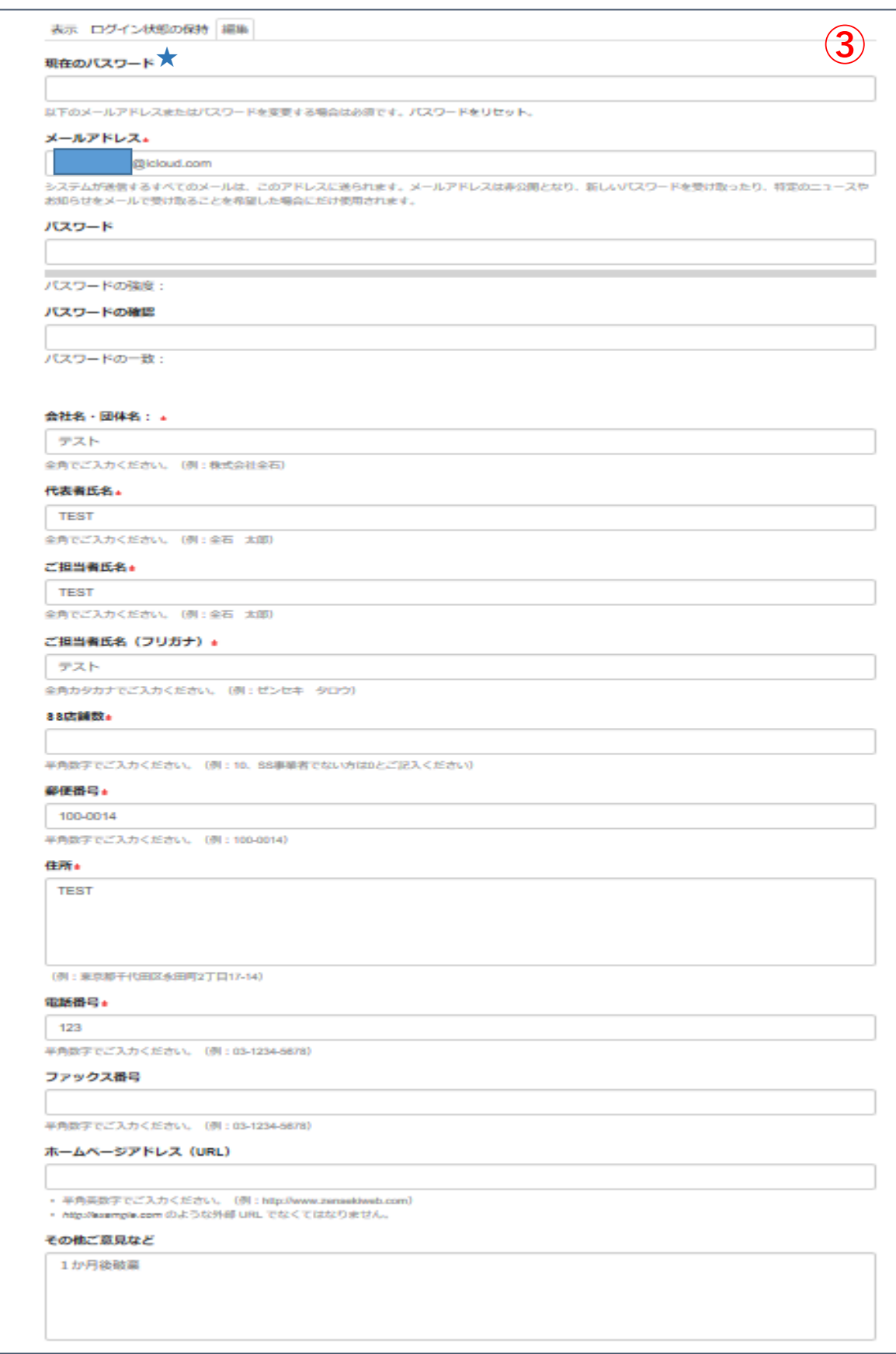

③変更したい項目を、新しい情報に修正する。

※メールアドレス・パスワード変更の際は、"現在のパスワード" 項目(★)の 入力が必要になります。パスワードがわからない場合は、「ID・パスワー ドをお忘れの方」からの変更になります。また、どちらもわからない場合 は「ご意見・お問い合わせ」よりお問い合わせください。

お知らせメールの設定

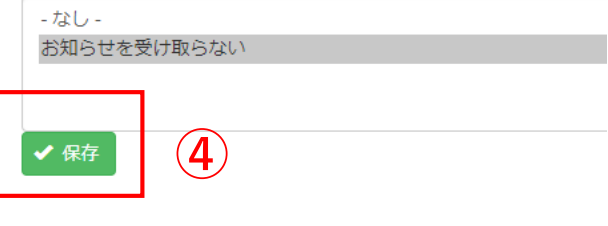

④保存をクリックし、変更完了。